# **Understand and Use Debug Commands to Troubleshoot IPsec**

## **Contents**

| -   |          |   |   |    |    |   |   |    |
|-----|----------|---|---|----|----|---|---|----|
| Int | r        | n | ď | 11 | rt | h | n | n  |
|     | <b>.</b> | v | u | u  | u  | ш | v | 11 |

#### **Prerequisites**

Requirements

Components Used

Conventions

#### **Background Information**

#### Cisco IOS® Software Debugs

show crypto isakmp sa

show crypto ipsec sa

show crypto engine connection active

debug crypto isakmp

debug crypto ipsec

#### Sample Error Messages

Replay Check Failed

**OM FSM Error** 

Invalid Local Address

IKE Message from X.X.X.X Failed its Sanity Check or is Malformed

Processof Main Mode Failed with Peer

Proxy Identities Not Supported

Transform Proposal Not Supported

No Cert and No Keys with Remote Peer

Peer Address X.X.X.X Not Found

IPsec Packet has Invalid SPI

PSEC(initialize sas): Invalid Proxy IDs

Reserved Not Zero on Payload 5

Hash Algorithm Offered does not Match Policy

**HMAC Verification Failed** 

Remote Peer Not Responding

All IPSec SA Proposals Found Unacceptable

Packet Encryption/Decryption Error

Packets Receive Error Due to ESP Sequence Fail

Error Trying to Establish VPN Tunnel on 7600 Series Router

#### **PIX Debugs**

show crypto isakmp sa

show crypto ipsec sa

debug crypto isakmp

debug crypto ipsec

#### **Common Router-to-VPN Client Issues**

Inability to Access Subnets Outside the VPN Tunnel: Split Tunnel

#### **Common PIX-to-VPN Client Issues**

Traffic Does Not Flow After the Tunnel Is Established: Cannot Ping Inside the Network Behind PIX

After the Tunnel Is Up, User Is Unable to Browse the Internet: Split Tunnel

After the Tunnel Is Up, Certain Applications Do Not Work: MTU Adjustment on Client

Miss the sysopt Command

**Verify Access Control Lists (ACLs)** 

**Related Information** 

## Introduction

This document describes commondebugcommands used to troubleshoot IPsec issues on both the Cisco IOS®Software and PIX/ASA.

## **Prerequisites**

## Requirements

This document assumes you have configured IPsec. Refer to <u>IPSec Negotiation/IKE Protocols</u> for more details.

## **Components Used**

The information in this document is based on these software and hardware versions:

- Cisco IOS® Software
  - IPsec feature set.
  - 56i—Indicates single Data Encryption Standard (DES) feature (on Cisco IOS® Software Release 11.2 and later).
  - k2—Indicates triple DES feature (on Cisco IOS® Software Release 12.0 and later). Triple DES is available on the Cisco 2600 series and later.
- PIX—V5.0 and later, which requires a single or triple DES license key in order to activate.

The information in this document was created from the devices in a specific lab environment. All of the devices used in this document started with a cleared (default) configuration. If your network is live, ensure that you understand the potential impact of any command.

#### **Conventions**

Refer to Cisco Technical Tips Conventions for more information on document conventions.

## **Background Information**

Refer to <u>Most Common L2L and Remote Access IPsec VPN Troubleshooting Solutions</u> for information on the most common solutions to IPsec VPN problems.

It contains a checklist of common procedures that you can try before you begin to troubleshoot a connection and call Cisco Technical Support.

## **Cisco IOS® Software Debugs**

The topics in this section describe the Cisco IOS® Software debug commands. Refer to IPSec Negotiation/IKE Protocols for more details.

### show crypto isakmp sa

This command shows the Internet Security Association Management Protocol (ISAKMP) Security Associations (SAs) built between peers.

## show crypto ipsec sa

This command shows IPsec SAs built between peers. The encrypted tunnel is built between 10.1.0.1 and 10.1.0.2 for traffic that goes between networks 10.1.0.0 and 10.1.1.0.

You can see the two Encapsulating Security Payload (ESP) SAs built inbound and outbound. Authentication Header (AH) is not used since there are no AH SAs.

This output shows an example of the show crypto ipsec sacommand.

```
<#root>
  interface: FastEthernet0
   Crypto map tag: test, local addr.
10.1.0.1
  local ident (addr/mask/prot/port): (
10.1.0.0/255.255.255.0/0/0
   remote ident (addr/mask/prot/port): (
10.1.1.0/255.255.255.0/0/0
)
   current_peer:
10.1.0.2
     PERMIT, flags={origin_is_acl,}
#pkts encaps: 7767918, #pkts encrypt: 7767918, #pkts digest 7767918
    #pkts decaps: 7760382, #pkts decrypt: 7760382, #pkts verify 7760382
    #pkts compressed: 0, #pkts decompressed: 0
    #pkts not compressed: 0, #pkts compr. failed: 0,
```

```
#pkts decompress failed: 0, #send errors 1, #recv errors 0
     local crypto endpt.: 10.1.0.1, remote crypto endpt.: 10.1.0.2
     path mtu 1500, media mtu 1500
     current outbound spi: 3D3
     inbound
esp
sas:
      spi: 0x136A010F(325714191)
        transform:
esp-3des esp-md5-hmac
        in use settings ={
Tunnel
, }
        slot: 0, conn id: 3442, flow_id: 1443, crypto map: test
        sa timing:
remaining key lifetime (k/sec): (4608000/52)
        IV size: 8 bytes
        replay detection support: Y
     i\, nbound
ah
 sas:
     inbound pcp sas:
inbound pcp sas:
outbound
esp
 sas:
   spi: 0x3D3(979)
   transform:
esp-3des esp-md5-hmac
    in use settings ={
Tunnel
, }
    slot: 0, conn id: 3443, flow_id: 1444, crypto map: test
    sa timing:
remaining key lifetime (k/sec): (4608000/52)
    IV size: 8 bytes
    replay detection support: Y
outbound
ah
 sas:
outbound pcp sas:
```

## show crypto engine connection active

This command shows each phase 2 SA built and the amount of traffic sent.

Because phase 2 Security Associations (SAs) are unidirectional, each SA shows traffic in only one direction (encryptions are outbound, decryptions are inbound).

## debug crypto isakmp

This output shows an example of the debug crypto isakmp command.

```
<#root>
processing SA payload. message ID = 0
Checking ISAKMP transform against priority 1 policy
    encryption DES-CBC
          hash SHA
    default group 2
    auth pre-share
    life type in seconds
    life duration (basic) of 240
atts are acceptable
. Next payload is 0
processing KE payload. message ID = 0
processing NONCE payload. message ID = 0
processing ID payload. message ID = 0
SKEYID state generated
processing HASH payload. message ID = 0
SA has been authenticated
processing SA payload. message ID = 800032287
```

## debug crypto ipsec

This command shows the source and destination of IPsec tunnel endpoints.Src\_proxy and dest\_proxyare the client subnets.

Twosa createdmessages appear with one in each direction. (Four messages appear if you perform ESP and AH.)

This output shows an example of thedebug crypto ipseccommand.

```
<#root>
Checking IPSec proposal 1transform 1, ESP_DES
attributes in transform:
    encaps is 1
    SA life type in seconds
    SA life duration (basic) of 3600
    SA life type in kilobytes
    SA life duration (VPI) of 0x0 0x46 0x50 0x0
HMAC algorithm is SHA
atts are acceptable.
```

```
not acceptable".
IPSEC(validate_proposal_request): proposal part #2,
(key eng. msg.) dest= 10.1.0.2, src=10.1.0.1,
      dest_proxy= 10.1.1.0/0.0.0.0/0/0,
      src_proxy = 10.1.0.0/0.0.0.16/0/0,
      protocol= ESP, transform= esp-des esp-sha-hmac
      lifedur= 0s and 0kb,
      spi= 0x0(0), conn_id= 0, keysize= 0, flags= 0x4
IPSEC(key_engine): got a gueue event...
IPSEC(spi_response): getting spi 203563166 for SA
      from 10.1.0.2 to 10.1.0.1 for prot 2
IPSEC(spi_response): getting spi 194838793 for SA
      from 10.1.0.2 to 10.1.0.1 for prot 3
IPSEC(key_engine): got a queue event...
IPSEC(initialize_sas): ,
  (key eng. msg.) dest=
10.1.0.2
, src=
10.1.0.1
dest_proxy= 10.1.1.0/255.255.255.0/0/0,
      src_proxy= 10.1.0.0/255.255.255.0/0/0,
      protocol=
ESP
, transform= esp-des esp-sha-hmac
      lifedur= 3600s and 4608000kb,
      spi= 0xC22209E(203563166), conn_id= 3,
              keysize=0, flags= 0x4
IPSEC(initialize_sas): ,
  (key eng. msg.) src=
10.1.0.2
, dest=
10.1.0.1,
src_proxy= 10.1.1.0/255.255.255.0/0/0,
      dest_proxy= 10.1.0.0/255.255.255.0/0/0,
      protocol=
ESP
, transform= esp-des esp-sha-hmac
      lifedur= 3600s and 4608000kb,
      spi= 0xDED0AB4(233638580), conn_id= 6,
              keysize= 0, flags= 0x4
IPSEC(create_sa):
sa created
      (sa) sa_dest= 10.1.0.2, sa_prot= 50,
```

Invalid attribute combinations between peers will show up as "atts

```
sa_spi= 0xB9D0109(194838793),
    sa_trans= esp-des esp-sha-hmac , sa_conn_id= 5
IPSEC(create_sa):
sa created
,
    (sa) sa_dest= 10.1.0.2, sa_prot= 50,
    sa_spi= 0xDED0AB4(233638580),
    sa_trans= esp-des esp-sha-hmac , sa_conn_id= 6
```

## **Sample Error Messages**

These sample error messages were generated from the **debug** commands listed here:

- · debug crypto ipsec
- · debug crypto isakmp
- debug crypt engine

## **Replay Check Failed**

This output shows an example of the "Replay Check Failed" error:

```
%CRYPTO-4-PKT_REPLAY_ERR: decrypt: replay check failed connection id=#.
```

This error is a result of a reorder in transmission medium (especially if parallel paths exist), or unequal paths of packet processed inside Cisco IOS® for large versus small packets plus under load.

Change the transform-set to reflect this. The reply check is only seen when transform-set esp-md5-hmac is enabled. In order to surpress this error message, disable esp-md5-hmac and do encryption only.

Refer to Cisco bug IDCSCdp19680 (registered customers only).

## **QM FSM Error**

The IPsec L2L VPN tunnel does not come up on the PIX firewall or ASA, and the QM FSM error message appears.

One possible reason is the proxy identities, such as unusual traffic, Access Control List (ACL), or crypto ACL, do not match on both ends.

Check the configuration on both the devices, and make sure that the crypto ACLs match.

Another possible reason is a mismatch of the transform set parameters. Verify that at both ends, VPN gateways use the same transform set with the exact same parameters.

#### **Invalid Local Address**

This output shows an example of the error message:

```
IPSEC(validate_proposal): invalid local address 10.2.0.2 ISAKMP (0:3): atts not acceptable. Next payload is 0 ISAKMP (0:3): SA not acceptable!
```

This error message is attributed to one of these two common problems:

- The crypto map map-name local-address interface-idcommand causes the router to use an incorrect address as the identity because it forces the router to use a specified address.
- Crypto map is applied to the wrong interface or is not applied at all. Check the configuration in order to ensure that crypto map is applied to the correct interface.

## IKE Message from X.X.X.X Failed its Sanity Check or is Malformed

This debug error appears if the pre-shared keys on the peers do not match. In order to fix this issue, check the pre-shared keys on both sides.

```
1d00H:%CRPTO-4-IKMP_BAD_MESSAGE: IKE message from 198.51.100.1 failed its sanity check or is malformed
```

#### **Process of Main Mode Failed with Peer**

This is an example of the Main Modeerror message. The failure of main mode suggests that the phase 1 policy does not match on both sides.

```
1d00h: ISAKMP (0:1): atts are not acceptable. Next payload is 0 1d00h: ISAKMP (0:1); no offers accepted! 1d00h: ISAKMP (0:1): SA not acceptable! 1d00h: %CRYPTO-6-IKMP_MODE_FAILURE: Processing of Main Mode failed with peer at 198.51.100.1
```

A **show crypto isakmp sa** command shows the ISAKMP SA to be inMM\_NO\_STATE. This also means that main mode has failed.

Verify that the phase 1 policy is on both peers, and ensure that all the attributes match.

```
Encryption DES or 3DES
Hash MD5 or SHA
Diffie-Hellman Group 1 or 2
```

## **Proxy Identities Not Supported**

This message appears in debugs if the access list for IPsec traffic does not match.

```
1d00h: IPSec(validate_transform_proposal): proxy identities not supported
1d00h: ISAKMP: IPSec policy invalidated proposal
1d00h: ISAKMP (0:2): SA not acceptable!
```

The access lists on each peer need to mirror each other (all entries need to be reversible). This example illustrates this point.

```
Peer A access-list 150 permit ip 172.21.113.0 0.0.0.255 172.21.114.0 0.0.0.255 access-list 150 permit ip host 10.2.0.8 host 172.21.114.123 Peer B access-list 150 permit ip 172.21.114.0 0.0.0.255 172.21.113.0 0.0.0.255 access-list 150 permit ip host 172.21.114.123 host 10.2.0.8
```

## **Transform Proposal Not Supported**

This message appears if the phase 2 (IPsec) does not match on both sides. This occurs most commonly if there is a mismatch or an incompatibility in the transform set.

```
1d00h: IPSec (validate_proposal): transform proposal
    (port 3, trans 2, hmac_alg 2) not supported
1d00h: ISAKMP (0:2) : atts not acceptable. Next payload is 0
1d00h: ISAKMP (0:2) SA not acceptable
```

Verify that the transform set matches on both sides:

```
crypto ipsec transform-set transform-set-name transform1
[transform2 [transform3]]
? ah-md5-hmac
? ah-sha-hmac
? esp-des
? esp-des and esp-md5-hmac
? esp-des and esp-sha-hmac
? esp-3des and esp-md5-hmac
? esp-3des and esp-md5-hmac
? comp-lzs
```

## No Cert and No Keys with Remote Peer

This message indicates that the peer address configured on the router is wrong or has changed. Verify that the peer address is correct and that the address can be reached.

```
1d00h: ISAKMP: No cert, and no keys (public or pre-shared) with remote peer 198.51.100.2
```

#### Peer Address X.X.X.X Not Found

This error message appears normally with the VPN 3000 Concentrator error message "Message: No proposal chosen(14)". This is because the connections are host-to-host.

The router configuration has the IPsec proposals in an order where the proposal chosen for the router matches the access list, but not the peer.

The access list has a larger network that includes the host that intersects traffic. In order to correct this, make the router proposal for this concentrator-to-router connection first in line.

This allows it to match the specific host first.

```
20:44:44: IPSEC(validate_proposal_request): proposal part #1,
  (key eng. msg.) dest= 192.0.2.15, src=198.51.100.6,
    dest_proxy= 10.0.0.76/255.255.255.255/0/0 (type=1),
    src_proxy= 198.51.100.23/255.255.255.255/0/0 (type=1),
    protocol= ESP, transform= esp-3des esp-md5-hmac ,
    lifedur= 0s and 0kb,
    spi= 0x0(0), conn_id= 0, keysize= 0, flags= 0x4
20:44:44: IPSEC(validate_transform_proposal):
    peer address 198.51.100.6 not found
```

#### **IPsec Packet has Invalid SPI**

This output is an example of the error message:

```
%PIX|ASA-4-402101: decaps: recd IPSEC packet has invalid spi for destaddr=dest_address, prot=protocol, spi=number
```

The received IPsec packet specifies a Security Parameters Index (SPI) that does not exist in the Security Associations Database (SADB). This could be a temporary condition due to:

- Slight differences in the aging of Security Sssociations (SAs) between the IPsec peers.
- The local SAs have been cleared.
- Incorrect packets sent by the IPsec peer.

This is possibly an attack.

#### Recommended Action:

The peer possibly does not acknowledge that the local SAs have been cleared. If a new connection is established from the local router, the two peers can then reestablish successfully. Otherwise, if the problem occurs for more than a brief period, either attempt to establish a new connection or contact the administrator of that peer.

## PSEC(initialize\_sas): Invalid Proxy IDs

The error "21:57:57: IPSEC(initialize\_sas): invalid proxy IDs" indicates that the received proxy identity does not match the configured proxy identity as per the access list.

In order to ensure that they both match, check the output from the **debug** command.

In the **debug** command output of the proposal request, the access-list 103 permit ip 10.1.1.0 0.0.0.255 10.1.0.0 0.0.0.255 does not match.

The access list is network-specific on one end and host-specific on the other.

```
21:57:57: IPSEC(validate_proposal_request): proposal part #1, (key eng. msg.) dest= 192.0.2.1, src=192.0.2.2, dest_proxy= 10.1.1.1/255.255.255.0/0/0 (type=4), src_proxy= 10.2.0.1/255.255.255.0/0/0 (type=4)
```

## Reserved Not Zero on Payload 5

This means that the ISAKMP keys do not match. Rekey/reset in order to ensure accuracy.

## Hash Algorithm Offered does not Match Policy

If the configured ISAKMP policies do not match the proposed policy by the remote peer, the router tries the default policy of 65535.

If that does not match either, it fails ISAKMP negotiation.

A user receives either the "Hash algorithm offered does not match policy!" Or "Encryption algorithm offered does not match policy!" error message on the routers.

```
<#root>
=RouterA=
3d01h: ISAKMP (0:1): processing SA payload. message ID = 0
3d01h: ISAKMP (0:1): found peer pre-shared key matched 203.0.113.22
ISAKMP (0:1):

Checking ISAKMP transform 1 against priority 1 policy

ISAKMP: encryption 3DES-CBC
ISAKMP: hash MD5
ISAKMP: default group 1
ISAKMP: auth pre-share
```

```
ISAKMP:
             life type in seconds
             life duration (VPI) of 0x0 0x1 0x51 0x80
ISAKMP:
ISAKMP (0:1):
Hash algorithm offered does not match policy!
ISAKMP (0:1):
atts are not acceptable. Next payload is 0
=RouterB=
ISAKMP (0:1):
Checking ISAKMP transform 1 against priority 65535 policy
             encryption 3DES-CBC
ISAKMP:
             hash MD5
           default group 1
ISAKMP:
ISAKMP:
             auth pre-share
             life type in seconds
ISAKMP:
ISAKMP: If type in seconds
ISAKMP: life duration (VPI) of 0x0 0x1 0x51 0x80
ISAKMP (0:1):
Encryption algorithm offered does not match policy!
ISAKMP (0:1):
atts are not acceptable. Next payload is 0
ISAKMP (0:1):
 no offers accepted!
ISAKMP (0:1):
phase 1 SA not acceptable!
```

#### **HMAC Verification Failed**

This error message is reported when there is a failure in the verification of the Hash Message Authentication Codeon the IPsec packet. This usually happens when the packet is corrupted in any way.

If you occasionally encounter this error message, you can ignore it. However, if this becomes more frequent, then you need to investigate the source of the corruption of the packet. This can be due to a defect in the crypto accelerator.

## **Remote Peer Not Responding**

This error message is encountered when there is a transform set mismatch. Ensure that the matched transform sets are configured on both peers.

## All IPSec SA Proposals Found Unacceptable

This error message occurs when the Phase 2 IPSec parameters are mismatched between the local and remote sites.

In order to resolve this issue, specify the same parameters in the transform set so that they match and successful VPN establishes.

## **Packet Encryption/Decryption Error**

This output is an example of the error message:

```
HW_VPN-1-HPRXERR: Virtual Private Network (VPN) Module 0/2: Packet Encryption/Decryption error, status=4615
```

This error message is possibly due to one of these reasons:

• Fragmentation — Fragmented crypto packets are process switched, which forces the fast-switched packets to be sent to the VPN card ahead of the process-switched packets.

If enough fast-switched packets are processed ahead of the process-switched packets, the ESP or AH sequence number for the process-switched packet gets stale, and when the packet arrives at the VPN card, its sequence number is outside of the replay window.

This causes either the AH or ESP sequence number errors (4615 and 4612, respectively), dependent on which encapsulation you use.

• Stale cache entries — Another instance in which this could possibly happen is when a fast-switch cache entry gets stale and the first packet with a cache miss gets process switched.

#### Workarounds

- 1. Turn off any type of authentication on the 3DES transform set, and use ESP-DES/3DES. This effectively disables authentication/anti-replay protection, which (in turn) prevents packet drop errors related to unordered (mixed) IPsec traffic %HW\_VPN-1-HPRXERR: Hardware VPN0/2: Packet Encryption/Decryption error, status=4615.
- 2. One workaround that applies to the reason mentioned here is to set the Maximum Transmission Unit (MTU) size of inbound streams to less than 1400 bytes. Enter this command in order to set the maximum transmission unit (MTU) size of inbound streams to less than 1400 bytes:

- 3. Disable the AIM card.
- 4. Turn off fast/CEF switching on the router interfaces. In order to remove fast switching, use this command in interface configuration mode:

```
no ip route-cache
```

## Packets Receive Error Due to ESP Sequence Fail

Here is an example of the error message:

```
%C1700_EM-1-ERROR: packet-rx error: ESP sequence fail
```

This error message usually indicates one of these possible conditions:

- The IPsec encrypted packets are forwarded out of order by the encrypting router because of a misconfigured QoS mechanism.
- The IPsec packets received by the decrypting router are out of order due to a packet reorder at an intermediate device.
- The received IPsec packet is fragmented and requires reassembly before authentication verification and decryption.

#### Workaround

- 1. Disable QoS for the IPsec traffic on the encrypting or intermediate routers.
- 2. Enable IPsec pre-fragmentation on the encrypting router.

```
<#root>
Router(config-if)#
crypto ipsec fragmentation before-encryption
```

3. Set the MTU value to a size that does not have to be fragmented.

```
<#root>
Router(config)#
interface type [slot_#/]port_#
```

<#root>

```
Router(config-if)#
ip mtu MTU_size_in_bytes
```

4. Upgrade the Cisco IOS® image to the latest available stable image in that train.

If the MTU size is changed on any router, all tunnels terminated on that interface are to be torn down.

Plan to complete this workaround during a scheduled down-time.

## **Error Trying to Establish VPN Tunnel on 7600 Series Router**

This error is received when you try to establish a VPN tunnel on 7600 series routers:

```
crypto_engine_select_crypto_engine: can't handle any more
```

This error occurs because software encryption is not supported on 7600 series routers. 7600 series routers do not support IPsec tunnel termination without IPsec SPA hardware. VPN is supported only with an IPSEC-SPA card in 7600 routers.

## **PIX Debugs**

## show crypto isakmp sa

This command shows the ISAKMP SA built between peers.

In the show crypto isakmp sa output, the state must always be QM\_IDLE. If the state is MM\_KEY\_EXCH, it means either the configured pre-shared key is not correct or the peer IP addresses are different.

You can rectify this when you configure the correct IP address or pre-shared key.

## show crypto ipsec sa

This command shows IPsec SAs built between peers. An encrypted tunnel is built between 10.1.0.1 and 10.1.0.2 for traffic that goes between networks 10.1.0.0 and 10.1.1.0.

You can see the two ESP SAs built inbound and outbound. AH is not used since there are no AH SAs.

An example of theshow crypto ipsec sacommand is shown in this output.

```
<#root>
interface: outside
   Crypto map tag: vpn, local addr. 10.1.0.1
  local ident (addr/mask/prot/port): (
10.1.0.0/255.255.255.0/0/0
   remote ident (addr/mask/prot/port): (
10.1.0.2/255.255.255.255/0/0
  current_peer: 10.2.1.1
dynamic allocated peer ip: 10.1.0.2
     PERMIT, flags={}
    #pkts encaps: 345, #pkts encrypt: 345, #pkts digest 0
    #pkts decaps: 366, #pkts decrypt: 366, #pkts verify 0
    #pkts compressed: 0, #pkts decompressed: 0
    #pkts not compressed: 0, #pkts compr. failed: 0,
    #pkts decompress failed: 0, #send errors 0, #recv errors 0
     local crypto endpt.: 10.1.0.1, remote crypto endpt.: 10.1.0.2
     path mtu 1500, ipsec overhead 56, media mtu 1500
     current outbound spi: 9a46ecae
     inbound
esp
sas:
      spi: 0x50b98b5(84646069)
        transform: esp-3des esp-md5-hmac,
        in use settings ={
Tunnel
, }
        slot: 0, conn id: 1, crypto map: vpn
        sa timing: remaining key lifetime (k/sec): (460800/21)
        IV size: 8 bytes
        replay detection support: Y
     inbound ah sas:
     inbound pcp sas:
     outbound
esp
sas:
```

## debug crypto isakmp

This command displays debug information about IPsec connections and shows the first set of attributes that are denied because of incompatibilities on both ends.

The second attempt to match (to try 3DES instead of DES and the Secure Hash Algorithm (SHA) is acceptable, and the ISAKMP SA is built.

This debug is also from a dial-up client that accepts an IP address (10.32.8.1) out of a local pool. Once the ISAKMP SA is built, the IPsec attributes are negotiated and are found acceptable.

The PIX then sets up the IPsec SAs as seen here. This output shows an example of thedebug crypto isakmpcommand.

```
<#root>
crypto_isakmp_process_block: src 10.1.0.1, dest 10.1.0.2
OAK_AG exchange
ISAKMP (0): processing SA payload. message ID = 0
ISAKMP (0): Checking ISAKMP transform 1 against priority 1 policy
ISAKMP:
            encryption DES-CBC
ISAKMP:
            hash MD5
ISAKMP:
           default group 1
ISAKMP:
            auth pre-share
ISAKMP (0):
atts are not acceptable
. Next payload is 3
ISAKMP (0): Checking ISAKMP transform 3 against priority 1 policy
ISAKMP:
            encryption 3DES-CBC
ISAKMP:
            hash SHA
ISAKMP:
            default group 1
ISAKMP:
            auth pre-share
ISAKMP (0):
atts are acceptable
. Next payload is 3
ISAKMP (0): processing KE payload. message ID = 0
ISAKMP: Created a peer node for 10.1.0.2
OAK_QM exchange
ISAKMP (0:0): Need config/address
ISAKMP (0:0): initiating peer config to 10.1.0.2. ID = 2607270170 (0x9b67c91a)
return status is IKMP_NO_ERROR
```

```
crypto_isakmp_process_block: src 10.1.0.2, dest 10.1.0.1
ISAKMP_TRANSACTION exchange
ISAKMP (0:0): processing transaction payload from 10.1.0.2.
  message ID = 2156506360
ISAKMP: Config payload CFG_ACK
ISAKMP (0:0):
peer accepted the address!
ISAKMP (0:0): processing saved QM.
oakley_process_quick_mode:
OAK_QM_IDLE
ISAKMP (0): processing SA payload. message ID = 818324052
ISAKMP : Checking IPSec proposal 1
ISAKMP: transform 1, ESP_DES
ISAKMP:
        attributes in transform:
            authenticator is HMAC-MD5
ISAKMP:
ISAKMP:
             encaps is 1
IPSEC(validate_proposal): transform proposal
   (prot 3, trans 2, hmac_alg 1) not supported
ISAKMP (0):
atts not acceptable.
Next payload is 0
ISAKMP: Checking IPSec proposal 2
ISAKMP: transform 1, ESP_3DES
ISAKMP: attributes in transform:
ISAKMP:
            authenticator is HMAC-MD5
ISAKMP:
             encaps is 1
ISAKMP (0):
atts are acceptable.
ISAKMP (0): processing NONCE payload. message ID = 818324052
ISAKMP (0): processing ID payload. message ID = 81
ISAKMP (0): ID_IPV4_ADDR src 10.32.8.1 prot 0 port 0
ISAKMP (0): processing ID payload. message ID = 81
ISAKMP (0): ID_IPV4_ADDR dst 10.1.0.1 prot 0 port 0
INITIAL_CONTACTIPSEC(key_engine): got a queue event...
```

## debug crypto ipsec

This command displays debug information about IPsec connections.

```
has spi 3576885181 and conn_id 2 and flags 4
        outbound SA from 10.1.0.1 to 10.1.0.2
           (proxy 10.1.0.1 to 10.32.8.1)
       has spi 2749108168 and conn_id 1 and flags 4IPSEC(key_engine):
           got a queue event...
IPSEC(initialize_sas
):
  (key eng. msg.) dest= 10.1.0.1, src=10.1.0.2,
    dest_proxy = 10.1.0.1/0.0.0.0/0/0 \text{ (type=1)},
    src_proxy = 10.32.8.1/0.0.0.0/0/0 (type=1),
    protocol= ESP, transform= esp-3des esp-md5-hmac ,
    lifedur= 0s and 0kb,
    spi= 0xd532efbd(3576885181), conn_id= 2, keysize= 0, flags= 0x4
IPSEC(
initialize sas
  (key eng. msg.) src=10.1.0.1, dest=10.1.0.2,
    src_proxy = 10.1.0.1/0.0.0.0/0/0  (type=1),
    dest_proxy = 10.32.8.1/0.0.0.0/0/0  (type=1),
    protocol= ESP, transform= esp-3des esp-md5-hmac ,
    lifedur= 0s and 0kb,
    spi= 0xa3dc0fc8(2749108168), conn_id= 1, keysize= 0, flags= 0x4
return status is IKMP_NO_ERROR
```

## **Common Router-to-VPN Client Issues**

## **Inability to Access Subnets Outside the VPN Tunnel: Split Tunnel**

This sample router configuration output shows how to enable a split tunnel for the VPN connections.

The split tunnelcommand is associated with the group as configured in the crypto isakmp client configuration group hwclient-groupnamecommand.

This allows the Cisco VPN Client to use the router in order to access an additional subnet that is not a part of the VPN tunnel.

This is done without compromise in the security of the IPsec connection. The tunnel is formed on the 192.0.2.18 network.

Traffic flows unencrypted to devices not defined in theaccess list 150command, such as the Internet.

```
<#root>
!
crypto isakmp client configuration group hw-client-groupname
key hw-client-password
dns 192.0.2.20 198.51.100.21
wins 192.0.2.22 192.0.2.23
domain cisco.com
pool dynpool
acl 150
```

```
!
!
access-list 150 permit ip 192.0.2.18 0.0.0.127 any
!
```

## **Common PIX-to-VPN Client Issues**

The topics in this section address common problems that you encounter when you configure PIX to IPsec with the help of VPN Client 3.x. The sample configurations for the PIX are based on version 6.x.

## Traffic Does Not Flow After the Tunnel Is Established: Cannot Ping Inside the Network Behind PIX

This is a common problem associated with routing. Ensure that the PIX has a route for networks that are on the inside and not directly connected to the same subnet.

Also, the inside network needs to have a route back to the PIX for the addresses in the client address pool.

This output shows an example.

```
!--- Address of PIX inside interface.

ip address inside 10.1.1.1 255.255.255.240

!--- Route to the networks that are on the inside segment. !--- The next hop is the router on the route inside 172.16.0.0 255.255.0.0 10.1.1.2 1

!--- Pool of addresses defined on PIX from which it assigns !--- addresses to the VPN Client for ip local pool mypool 10.1.2.1-10.1.2.254

!--- On the internal router, if the default gateway is not !--- the PIX inside interface, then the ip route 10.1.2.0 255.255.255.0 10.1.1.1
```

## After the Tunnel Is Up, User Is Unable to Browse the Internet: Split Tunnel

The most common reason for this problem is that, with the IPsec tunnel from the VPN Client to PIX, all the traffic is sent through the tunnel to the PIX firewall.

The PIX functionality does not allow traffic to be sent back to the interface where it was received. Therefore, the traffic destined to the Internet does not work.

In order to fix this problem, use the split tunnel command. The idea behind this fix is that only one sends specific traffic through the tunnel and the rest of the traffic goes directly to the Internet, not through the tunnel.

```
<#root>
vpngroup vpn3000 split-tunnel 90

access-list 90 permit ip 10.1.1.0 255.255.255.0 10.1.2.0 255.255.255.0 access-list 90 permit ip 172.16.0.0 255.255.0.0 10.1.2.0 255.255.255.0
```

The vpngroup vpn3000 split-tunnel 90command enables the split tunnel with access-list number 90.

Theaccess-list number 90command defines which traffic flows through the tunnel, the rest of which is denied at the end of the access list.

The access list needs to be the same to denyNetwork Address Translation (NAT)on PIX.

# After the Tunnel Is Up, Certain Applications Do Not Work: MTU Adjustment on Client

After the tunnel is established, although you are able to ping the machines on the network behind the PIX firewall, you are unable to use certain applications like Microsoft

#### Outlook

A common problem is the maximum transfer unit (MTU) size of the packets. The IPsec header can be up to 50 to 60 bytes, which is added to the original packet.

If the size of the packet becomes more than 1500 (the default for the Internet), then the devices need to fragment it. After it adds the IPsec header, the size is still under 1496, which is the maximum for IPsec.

The show interfacecommand shows the MTU of that particular interface on the routers that are accessible or on the routers in your own premises.

In order to determine the MTU of the whole path from source to destination, the datagrams of various sizes are sent with the Do Not Fragment (DF)bit set so that, if the datagram sent is more than the MTU, this error message is sent back to the source:

```
frag. needed and DF set
```

This output shows an example of how to find the MTU of the path between the hosts with IP addresses 10.1.1.2 and 172.16.1.56.

```
<#root>
Router#
debug ip icmp
ICMP packet debugging is on
!--- Perform an extended ping.
Router#
```

```
ping
Protocol [ip]:
Target IP address:
172.16.1.56
Repeat count [5]:
Datagram size [100]:
1550
Timeout in seconds [2]:
!--- Make sure you enter y for extended commands.
Extended commands [n]:
У
Source address or interface:
10.1.1.2
Type of service [0]:
!--- Set the DF bit as shown.
Set DF bit in IP header? [no]:
Validate reply data? [no]:
Data pattern [0xABCD]:
Loose, Strict, Record, Timestamp, Verbose[none]:
Sweep range of sizes [n]:
Type escape sequence to abort.
Sending 5, 1550-byte ICMP Echos to 172.16.1.56, timeout is 2 seconds:
2w5d: ICMP: dst (172.16.1.56): frag. needed and DF set.
2w5d: ICMP: dst (172.16.1.56): frag. needed and DF set.
2w5d: ICMP: dst (172.16.1.56): frag. needed and DF set.
2w5d: ICMP: dst (172.16.1.56): frag. needed and DF set.
2w5d: ICMP: dst (172.16.1.56): frag. needed and DF set.
Success rate is 0 percent (0/5)
!--- Reduce the datagram size further and perform extended ping again.
Router#
ping
Protocol [ip]:
Target IP address:
172.16.1.56
Repeat count [5]:
Datagram size [100]:
1500
```

```
Timeout in seconds [2]:
Extended commands [n]:
Source address or interface:
10.1.1.2
Type of service [0]:
Set DF bit in IP header? [no]:
Validate reply data? [no]:
Data pattern [0xABCD]:
Loose, Strict, Record, Timestamp, Verbose[none]:
Sweep range of sizes [n]:
Type escape sequence to abort.
Sending 5, 1500-byte ICMP Echos to 172.16.1.56, timeout is 2 seconds:
11111
2w5d: ICMP: echo reply rcvd, src 172.16.1.56, dst 10.1.1.2
2w5d: ICMP: echo reply rcvd, src 172.16.1.56, dst 10.1.1.2
2w5d: ICMP: echo reply rcvd, src 172.16.1.56, dst 10.1.1.2
2w5d: ICMP: echo reply rcvd, src 172.16.1.56, dst 10.1.1.2
2w5d: ICMP: echo reply rcvd, src 172.16.1.56, dst 10.1.1.2
Success rate is 100 percent (5/5), round-trip min/avg/max = 380/383/384 ms
```

The VPN client comes with an MTU adjust utility that allows the user to adjust MTU for the Cisco VPN Client.

In the case of PPP over Ethernet (PPPoE) client users, adjust MTU for the PPPoE adapter.

Complete these steps in order to adjust the MTU utility for the VPN Client.

- 1. Choose Start > Programs > Cisco System VPN Client > Set MTU.
- 2. SelectLocal Area Connection, and then click the 1400 radio button.
- 3. Clickok.

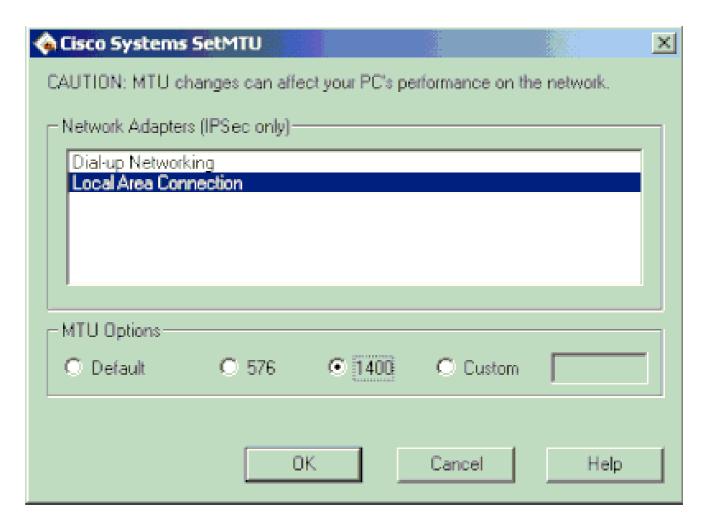

- 4. Repeat step 1, and selectDial-up Networking.
- 5. Click the **576 radio button**, and then click **o**K.

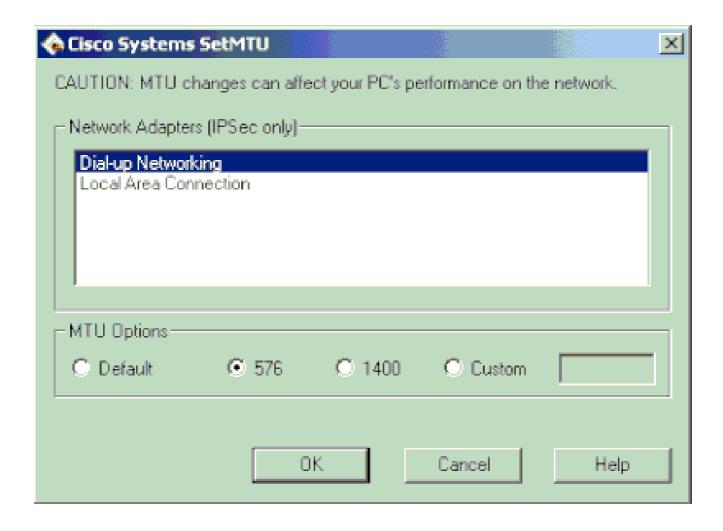

## Miss the sysopt Command

Use the sysopt connection permit-ipseccommand in IPsec configurations on the PIX in order to permit IPsec traffic to pass through the PIX Firewall without a check of conduit or access-list command statements.

By default, any inbound session must be explicitly permitted by a conduit or access-listcommand statement. With IPsec protected traffic, the secondary access list check can be redundant.

In order to enable IPsec authenticated/cipher inbound sessions to always be permitted, use the sysopt connection permit-ipseccommand.

## **Verify Access Control Lists (ACLs)**

There are two access lists used in a typical IPsec VPN configuration. One access list is used to exempt traffic that is destined for the VPN tunnel from the NAT process.

The other access list defines what traffic to encrypt. This includes a crypto ACL in a LAN-to-LAN setup or a split-tunnel ACL in a remote access configuration.

When these ACLs are incorrectly configured or missed, traffic possibly flows only in one direction across the VPN tunnel, or it has not been sent across the tunnel at all.

Be sure that you have configured all of the access lists necessary to complete your IPsec VPN configuration and that those access lists define the correct traffic.

This list contains items to check when you suspect that an ACL is the cause of problems with your IPsec VPN.

- Make sure that your NAT exemption and crypto ACLs specify the correct traffic.
- If you have multiple VPN tunnels and multiple crypto ACLs, make sure that those ACLs do not overlap.
- Do not use ACLs twice. Even if your NAT exemption ACL and crypto ACL specify the same traffic, use two different access lists.
- Make sure that your device is configured to use the NAT exemption ACL. That is, use theroute-mapcommand on the router; use thenat (0) command on the PIX or ASA. A NAT exemption ACL is required for both LAN-to-LAN and remote access configurations.

In order to learn more about how to verify the ACL statements, refer to the <u>Verify that ACLs are</u> <u>Correctsection in Most Common L2L and Remote Access IPsec VPN Troubleshooting Solutions.</u>

## **Related Information**

- IPsec Negotiation/IKE Protocol Support Page
- PIX Support Page
- Tech Notes
- Technical Support & Documentation Cisco Systems